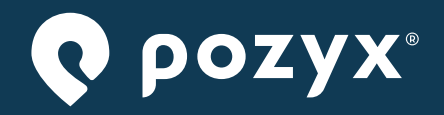

Accurate Positioning

# Industrial Tag

USER MANUAL

v1.7 2023-08-09

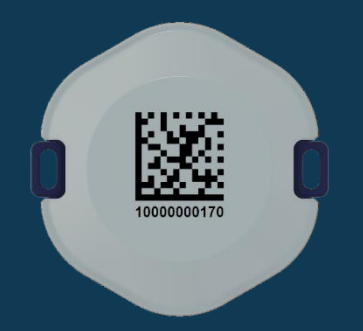

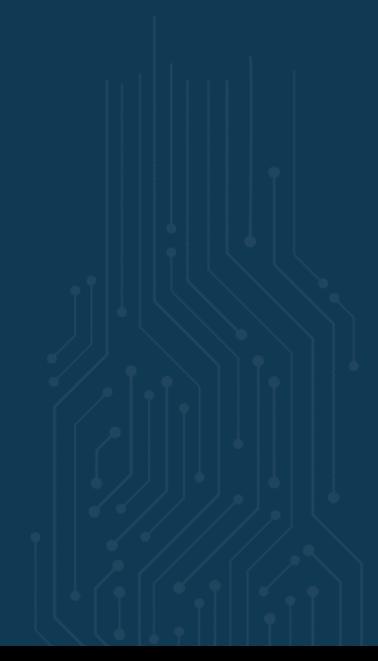

### Contents

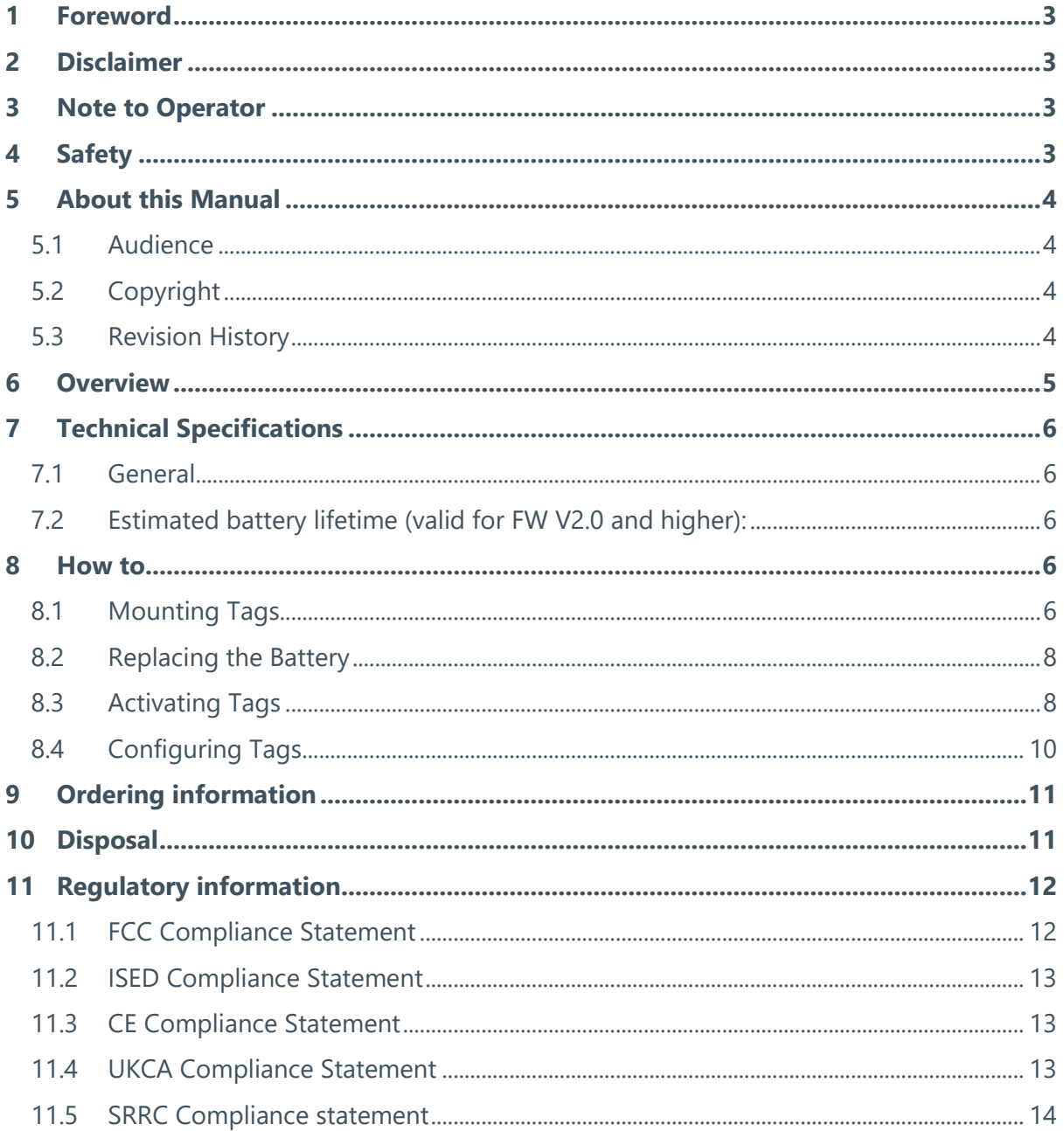

 $\phi$ 

### 1 Foreword

Please read this manual carefully before using the product. Do also read and follow instructions from "operator" or "licensee" applicable to the specific installation.

For best possible performance, continuous satisfactory safe operation, read and understand these instructions thoroughly before operating your equipment.

### 2 Disclaimer

The information, instruction, and parts listed are applicable and current on the date when issued. Pozyx reserves the right to make changes without prior notice.

### 3 Note to Operator

It is the operator's responsibility to see that any person involved with the use or operation of this equipment follows all safety and operational instructions. Under no circumstances should this equipment be used if the equipment is faulty or the operator does not completely understand the operation of the equipment.

### 4 Safety

All Pozyx equipment should be used with the greatest care and in accordance with all local safety regulations. It is prohibited to modify, replace or exchange parts (with exception of a Tag's battery), to change settings other than those supported by the Pozyx software, or to perform any other action on Pozyx equipment that deviates from the way it was delivered. Doing so may present a hazard and will void any warranties.

Under no circumstances can Pozyx be held liable in any way shape or form for any defects, damages, injuries, direct or indirect, that are the result of handling, using, installing or any other use of the equipment and failure to observe all necessary safety guidelines.

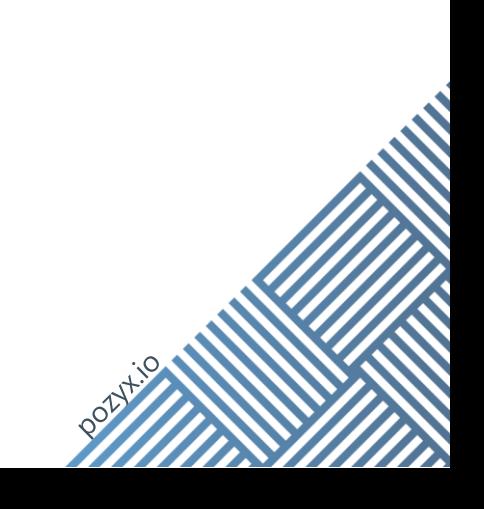

### 5 About this Manual

#### 5.1 Audience

This manual is intended for users of the Industrial Tag in conjunction with the Pozyx Enterprise System. Any other use outside of the system is deemed incompliant and will void any warranties of the tag, system, or any Pozyx hardware.

#### 5.2 Copyright

All rights reserved. No part of this document may be reproduced or transmitted in any way or shape be it, electronic, mechanical, photocopying, recording, or otherwise, without the express prior written permission of the publisher.

For information on getting permission for reprints and excerpts, contact POZYX NV. The content and illustrations are subject to change without prior notice.

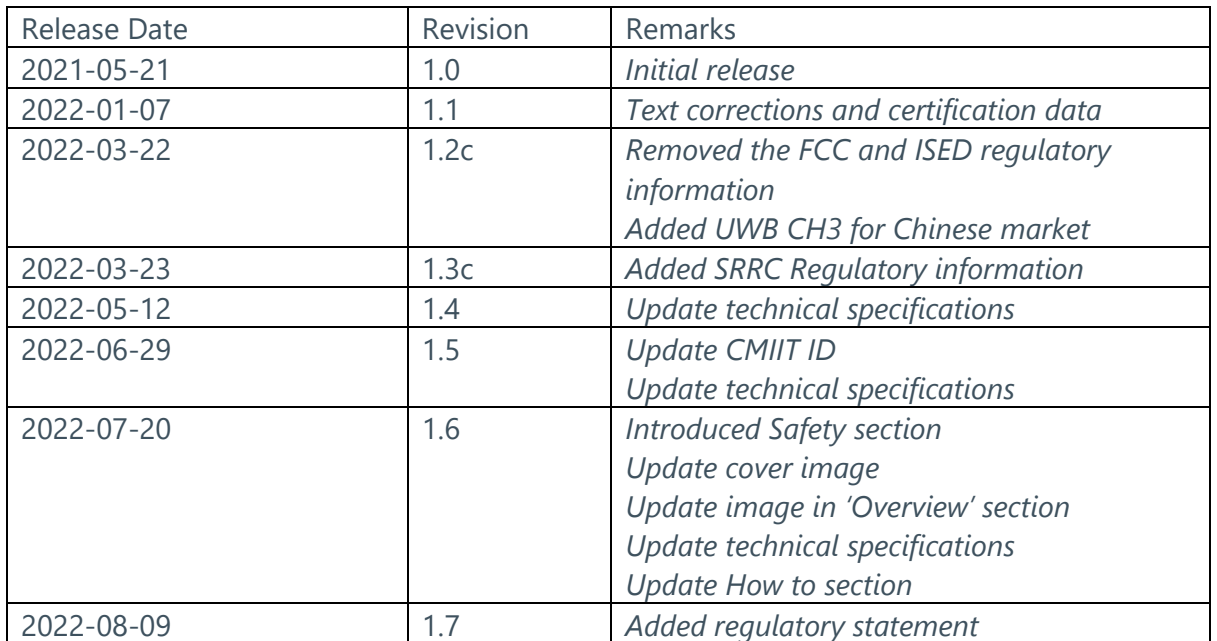

#### 5.3 Revision History

### 6 Overview

The Pozyx Industrial Tag **tracks assets, forklifts, pallets or other equipment** as part of the Pozyx infrastructure. Tags send their location data to the Enterprise Anchors that in turn process the information and send it to the Positioning Server to make a stream of real-time coordinates available. The Industrial Tag has been designed for demanding environments and is IP66&IP67 rated. It features a small form factor and easy options to attach it to assets (screws, tie-wraps, or magnets).

The Industrial Tag works within the **Pozyx Enterprise system** and requires an infrastructure of anchors, switches, and a Positioning Server to accurately and correctly translate positions in a stream of real-time coordinates.

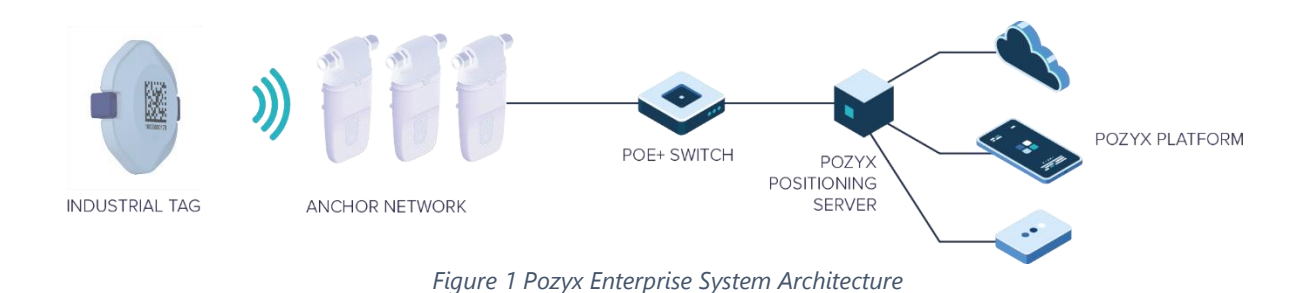

The Pozyx architecture comprises of three main parts:

- A **network of anchors and tags**. This network consists of two types of devices: tags and anchors. A tag is a *mobile* device used to track the positions of an asset or person in real time. An anchor is a signal capturing device on a *fixed*, wellknown position.
- A **Positioning Server**. This device connects to the anchors via Ethernet. It gathers all the data received from the anchors and transforms it into a position. By connecting to the Positioning Server, users can receive the real-time positioning data.
- The Pozyx **web application**. The web application is a visual interface to configure and manage the Pozyx RTLS system. It can be run locally from the Positioning Server itself or from the Pozyx cloud.

Optionally a fourth part can be added:

• The Pozyx **Platform**. The Pozyx platform is a software solution that leverages location data to provide real-time visibility and insights into tracked assets. It enhances the capabilities of the Pozyx RTLS system by offering advanced analytics, reporting, and integration options."

**NOTE:** UWB devices may not be employed for the operation of toys. Operation onboard an aircraft, a ship or a satellite is prohibited. (CFR 47 section 15.521(a) of the FCC rules)

### 7 Technical Specifications

#### 7.1 General

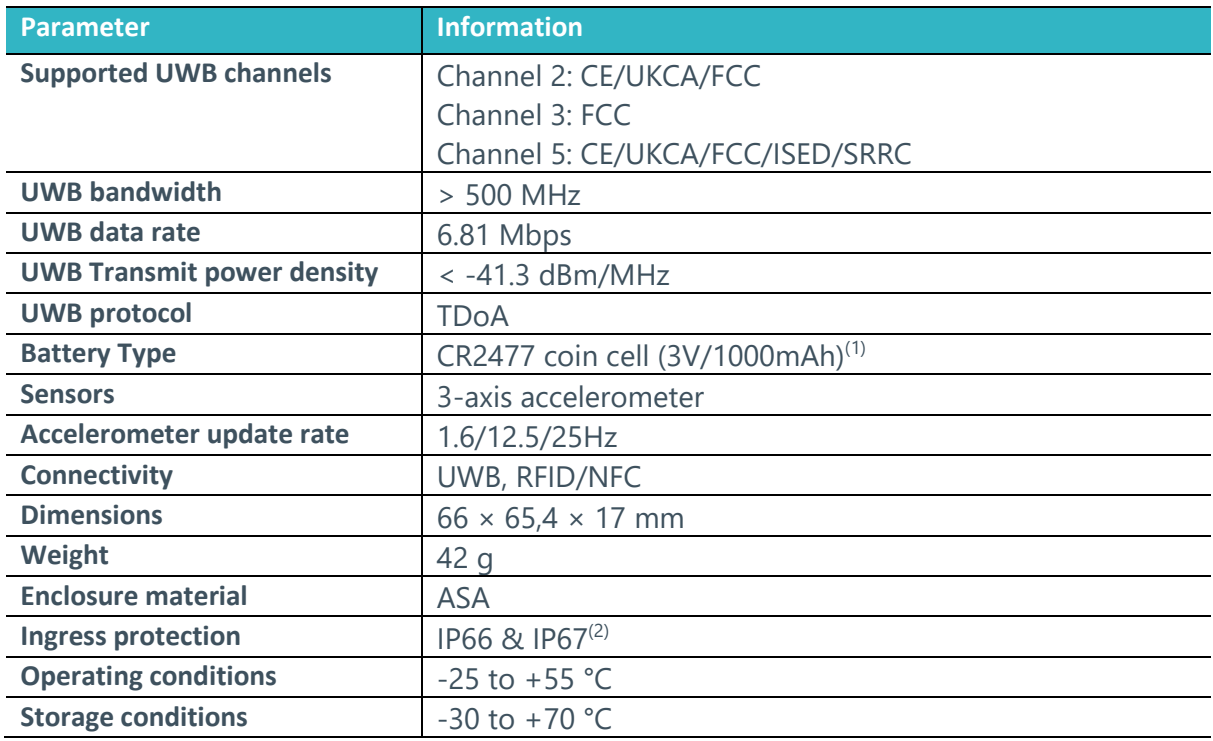

(1) Recommended batteries: Panasonic CR2477, Murata CR2477x. Operation with alternative batteries cannot be guaranteed and is therefore not recommended.

 $(2)$  Opening the tag voids any warranty regarding water ingress protection as IP rating can no longer be guaranteed.

#### 7.2 Estimated battery lifetime (valid for FW V2.0 and higher):

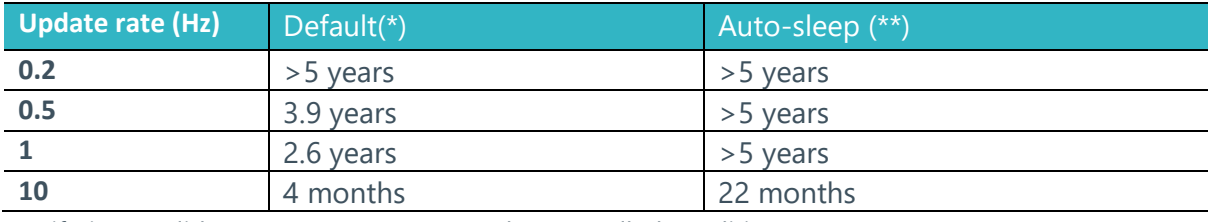

(\*) Lifetimes valid at room temperature under controlled conditions.

(\*\*) Auto-sleep feature enabled, value for a tag being static 90% of the time and with a static blink rate configured to 0.1 Hz

### 8 How to

#### 8.1 Mounting Tags

The Industrial Tags can be mounted to any asset. To make it easy to attach an Industrial Tag, the tags come with different mounting options:

• Option 1: An Industrial Tag can be mounted with **2 x M4 screws** using the eyelets on either side:

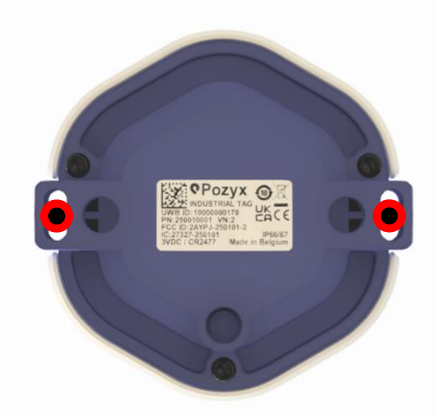

• Option 2: An Industrial Tag can be attached to anything using tie-wraps, looping though the eyelets:

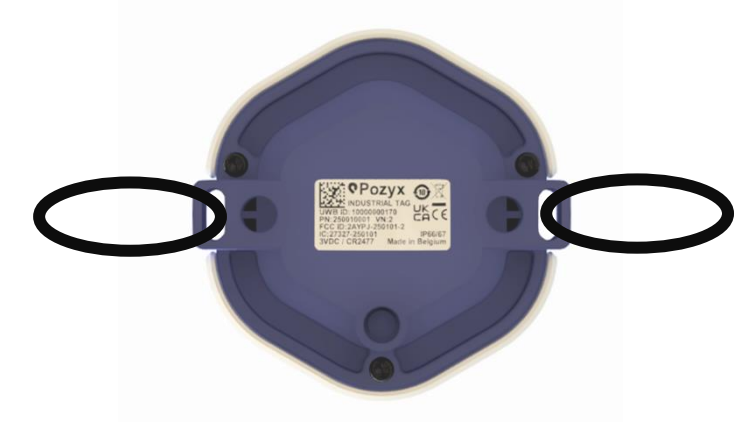

• Option 3 (on request): An Industrial Tag can be mounted to metallic assets with the **magnets** incorporated in the back. The position of the magnets are highlighted below in red:

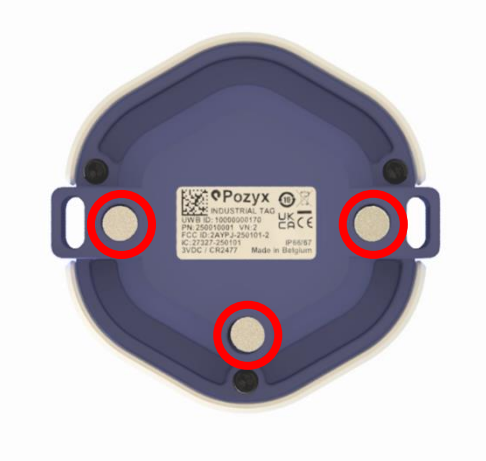

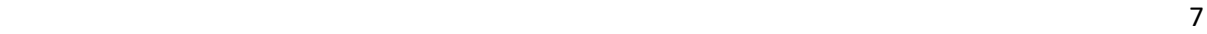

#### 8.2 Replacing the Battery

The Industrial Tag uses a 3V/1000mAh CR2477 coin cell battery that can easily be replaced. **Caution**: Replacing the battery voids any guarantees on water ingress protection (IP66&IP67).

- 1. Turn over the Industrial Tag with the back facing up towards you.
- 2. Use a Torx T6 (outdoor version) or Torx T8 (indoor version) screwdriver to remove the 3 screws, and lift the back shell.

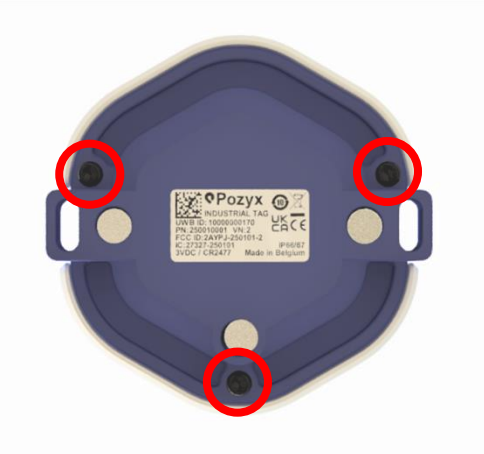

- 3. Remove the board from the top shell.
- 4. Push the coin cell out of the battery holder.
- 5. Place a new CR2477 coin cell battery in the battery holder, with the positive side up.
- 6. Place the board back in the top shell. Make sure the board is well aligned on the pins inside the casing and put the back shell in place.
- 7. Tighten the 3 screws to fix the back shell.

#### 8.3 Activating Tags

To start using Industrial Tags in your Pozyx Enterprise setup, each tag needs to be activated though a NFC reader and the Pozyx Device Configurator application.

The procedure to activate a tag is:

1. Download the Pozyx Device Configurator from the Pozyx website using following link: <https://docs.pozyx.io/enterprise/installing-the-device-configurator>

- 2. Install the Pozyx Device Configurator.
- 3. Connect an NFC reader to your computer.
- 4. Start the Pozyx Device Configurator application.
- 5. Place the Industrial Tag face down on the reader.
- 6. Open the Pozyx Device Configurator and select **Activate** to activate the Tag

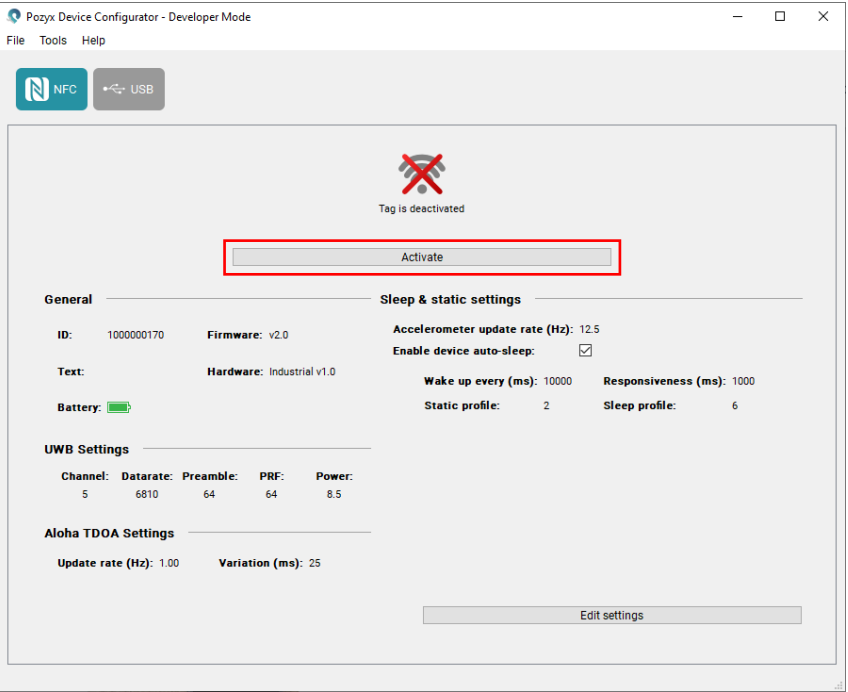

7. Once activated the display will change. The same procedure can be used to deactivate a tag.

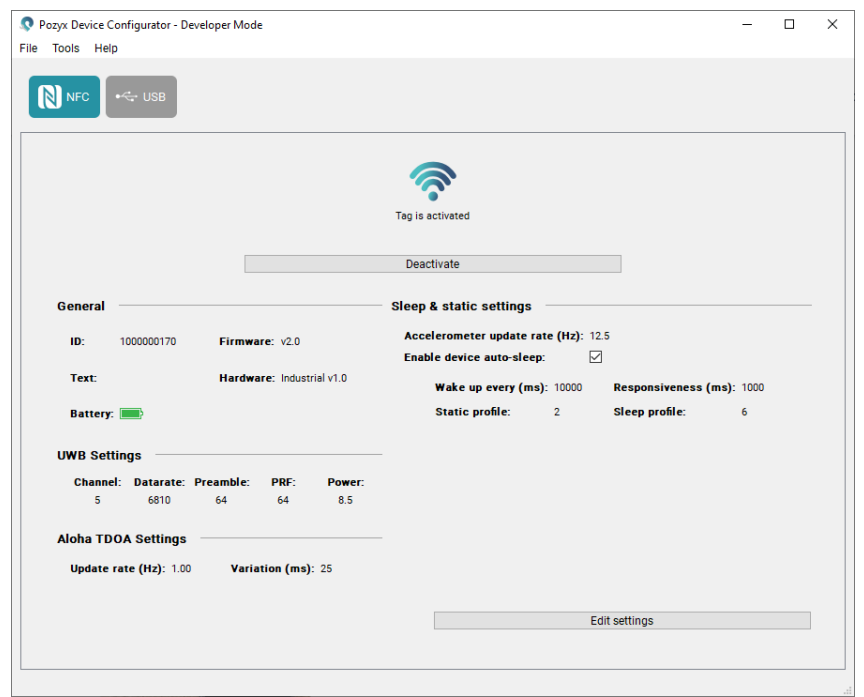

#### 8.4 Configuring Tags

A number of Tag settings can be modified using the Pozyx Device Configurator. Examples are the UWB settings, the accelerometer settings, and the auto-sleep settings.

The procedure to configure a tag is:

- 1. Connect a NFC reader to your computer.
- 2. open the Pozyx Device Configurator application.
- 3. Place the Industrial Tag face down on the NFC reader.
- 4. Select **Edit settings** at the bottom of the screen.

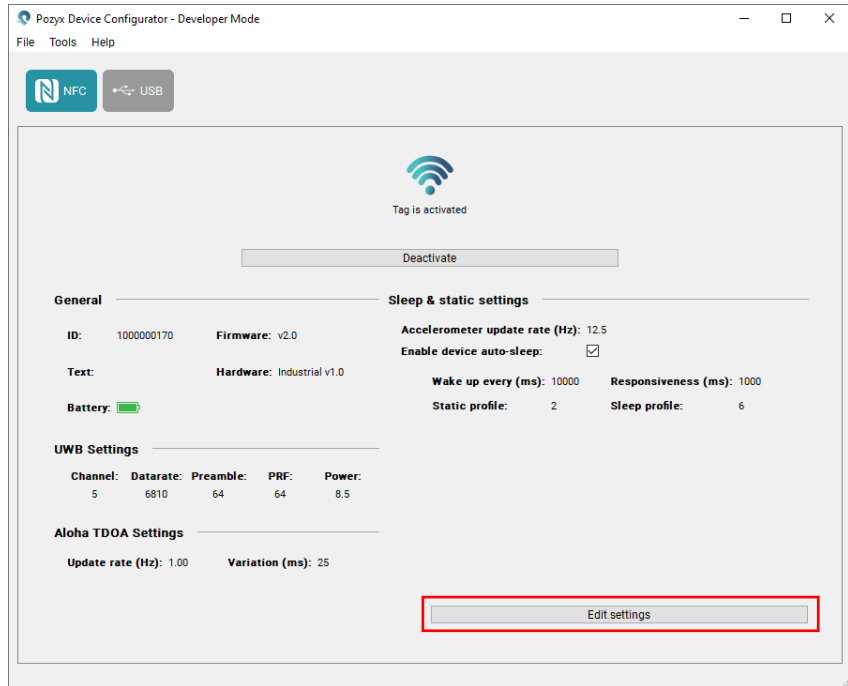

5. The settings can now be modified

The following settings can be modified:

- **General settings**
	- o *Text:* assigns a text label to a tag that is visible in the web app.
- **Aloha TDOA settings**
	- o *Update rate:* allows you to change the number of times per second a new positioning transmission is sent. One position transmission is called a '**blink'**.
	- o *Variation:* The variation is a parameter to reduce the possibility of packet collisions between multiple tags. Keeping this to **25 ms** should be fine in most cases.
- **Accelerometer settings**
- o *Accelerometer update rate:* allows to change the accelerometer update rate. The accelerometer is configured independently from the positioning update rate (= TDOA update rate), but we recommend that the TDOA update rate and the update rate of the accelerometer are roughly aligned as **one TDOA blink can contain a maximum of 28 accelerometer measurements**. This means that e.g. if we have an accelerometer update rate of 25 Hz and a TDOA update rate of 0.5 Hz, 50 measurements will need to be sent in one blink. If this situation occurs, the tag will throw away the first 22 measurements and only transmit the last 28 measurements. If you don't want to lose any accelerometer updates, make sure your update rates comply to the following formula: (Accelerometer update rate (Hz))/(TDOA update rate (Hz)) < 28
- o *Auto-sleep:* allows you to enable and change the sleep settings. When autosleep is enabled, the tag will reduce the UWB update rate when it registers that it is not moving to extend its battery life. The auto-sleep functionality is configurable by the following settings:
	- **Wake up every (ms)**: The time in milliseconds between two UWB updates when the tag is in sleep mode. By default, this value is set to 10000ms.
	- **Responsiveness (ms)**: The interval in milliseconds where the tag checks if it is moving when in sleep mode.
	- **EXECT:** Static profile: Sets the movement sensitivity during the normal operation mode, from 0 being the most sensitive to 3 being the least sensitive.
	- **EXEX** Sleep profile: Sets the movement sensitivity during sleep mode, from 4 being the most sensitive to 7 being the least sensitive.

The latest information on the Tag configuration can be found at [https://docs.pozyx.io/enterprise/configuring-the-tags.](https://docs.pozyx.io/enterprise/configuring-the-tags)

### 9 Ordering information

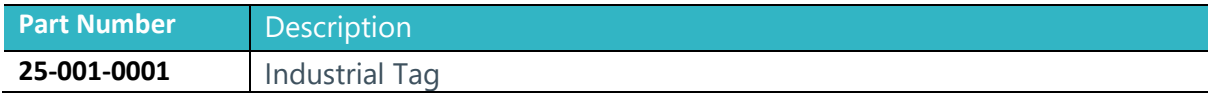

### 10Disposal

When the product reaches end of life, dispose it properly in accordance with local laws and regulations.

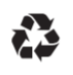

#### **Disposal of the packaging material**

(EU directive 94/62/EC on packaging and packaging waste) This marking indicates that the product's packaging material can be recycled.

#### **Disposal of this product**

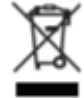

(EU directive 2012/19/EU on Waste Electrical & Electronic Equipment) This marking on the product, accessories or literature indicates that the product and its electronic accessories (e.g. AC/DC convertors) should not be disposed of with other household waste at the end of their working life. To prevent possible harm to the environment or human health from uncontrolled waste disposal, please separate these items from other types of waste and recycle them responsibly to promote the sustainable reuse of material resources.

Household users should contact either the supplier where they purchased this product, or their local government office, for details of where and how they can take these items for environmentally safe recycling. Business users should contact their supplier and check the terms and conditions of the purchase contract. This product and its electronic accessories should not be mixed with other commercial wastes for disposal.

*Please contact the local municipal office for information on the nearest recycling station.*

### 11 Regulatory information

#### 11.1 FCC Compliance Statement

This device complies with Part 15 of the FCC Rules: Operation is subject to the following two conditions:

- 1. This device may not cause harmful interference, and
- 2. This device must accept any interference received, including interference that may cause undesired operation.

**CAUTION:** Changes and Modifications not expressly approved by Pozyx NV can void your authority to operate this equipment under Federal Communications Commission rules.

**NOTE**: This equipment has been tested and found to comply with the limits for a Class B digital device, pursuant to Part 15 of the FCC Rules. These limits are designed to provide reasonable protection against harmful interference in a residential installation. This equipment generates, uses and can radiate radio frequency energy and, if not installed and used in accordance with the instructions, may cause harmful interference to radio communications. However, there is no guarantee that interference will not occur in a particular installation. If this equipment does cause harmful interference to radio or television reception, which can be determined by turning the equipment off and on, the user is encouraged to try to correct the interference by one or more of the following measures:

- Reorient or relocate the receiving antenna.
- Increase the separation between the equipment and receiver.
- Connect the equipment into an outlet on a circuit different from that to which the receiver is connected.
- Consult the dealer or an experienced radio/TV technician for help.

The device complies with the requirements set forth in CFR 47 Sections 2.1093 for an uncontrolled environment.

#### 11.2 ISED Compliance Statement

This device contains license-exempt transmitter(s)/receiver(s) that comply with Innovation, Science and Economic Development Canada's license-exempt RSS(s).

Operation is subject to the following two conditions:

- This device may not cause interference.
- This device must accept any interference, including interference that may cause undesired operation of the device.

Le présent appareil est conforme aux CNR d'Industrie Canada applicables aux appareils radio exempts de licence. L'exploitation est autorisée aux deux conditions suivantes.

- l'appareil ne doit pas produire de brouillage
- l'utilisateur de l'appareil doit accepter tout brouillage radioélectrique subi, même si le brouillage est susceptible d'en compromettre le fonctionnement.

**Caution**: Changes or modifications not expressly approved by the party responsible for compliance could void the user's authority to operate the equipment.

The device has been found to be compliant to the requirements set forth in Industry Canada RSS-102 for an uncontrolled environment. This equipment should be installed and operated with minimum distance of 5 mm between the radiator and your body.

#### 11.3 CE Compliance Statement

The manufacturer, Pozyx NV, Vrijdagmarkt 10/201, 9000 Gent, Belgium declares that the product:

• 25-001-0001: Industrial Tag

is conform to the following Directives:

- 2014/53/EU (Radio Equipment Directive)
- 2011/65/EU (ROHS), amended by 2017/2102/EU and 2015/863/EU

See the CE Declaration of Conformity for full details on the applied standards.

#### 11.4 UKCA Compliance Statement

The manufacturer, Pozyx NV, Vrijdagmarkt 10/201, 9000 Gent, Belgium declares that the product:

• 25-001-0001: Industrial Tag

complies with the requirements of the following regulations:

- Radio Equipment Regulations 2017 (S.I. 2017/1206)
- The Restriction of the Use of Certain Hazardous Substances in Electrical and Electronic Equipment Regulations 2012 (S.I. 2012/3032)

See the UKCA Declaration of Conformity for full details on the applied standards.

#### 11.5 SRRC Compliance statement

Manufacturer: Pozyx

Product number: 250010001

CMIIT ID: 2022DJ8489

The use of ultra-wideband (UWB) equipment on aircraft is prohibited.

The use of ultra-wideband (UWB) radio transmitting equipment is prohibited within 1 km around the radio astronomy station site listed in the footnote "CHN12" of the "Regulations on Radio Frequency Allocation of the People's Republic of China".

When the ultra-wideband (UWB) radio transmitting equipment is used, it shall not cause radio interference to the stations of other radio services, and shall not propose interference protection requirements to the stations of other radio services.

Name and content of hazardous substances in the product:

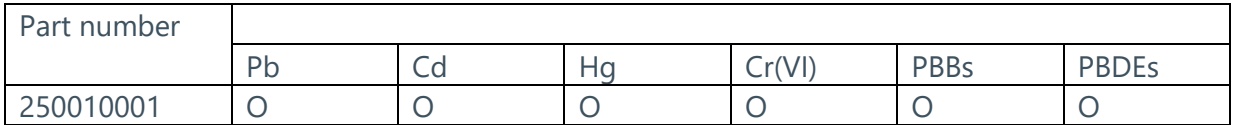

This form is prepared according to the provisions of SJ/T 11364

O:Indicates that the content of this hazardous substance in all homogeneous materials of this part is below the limit requirement specified in GB/T 26572.

X: Indicates that the content of the hazardous substance in a homogeneous material of the part exceeds the limit requirement specified in GB/T 26572.

## 目录

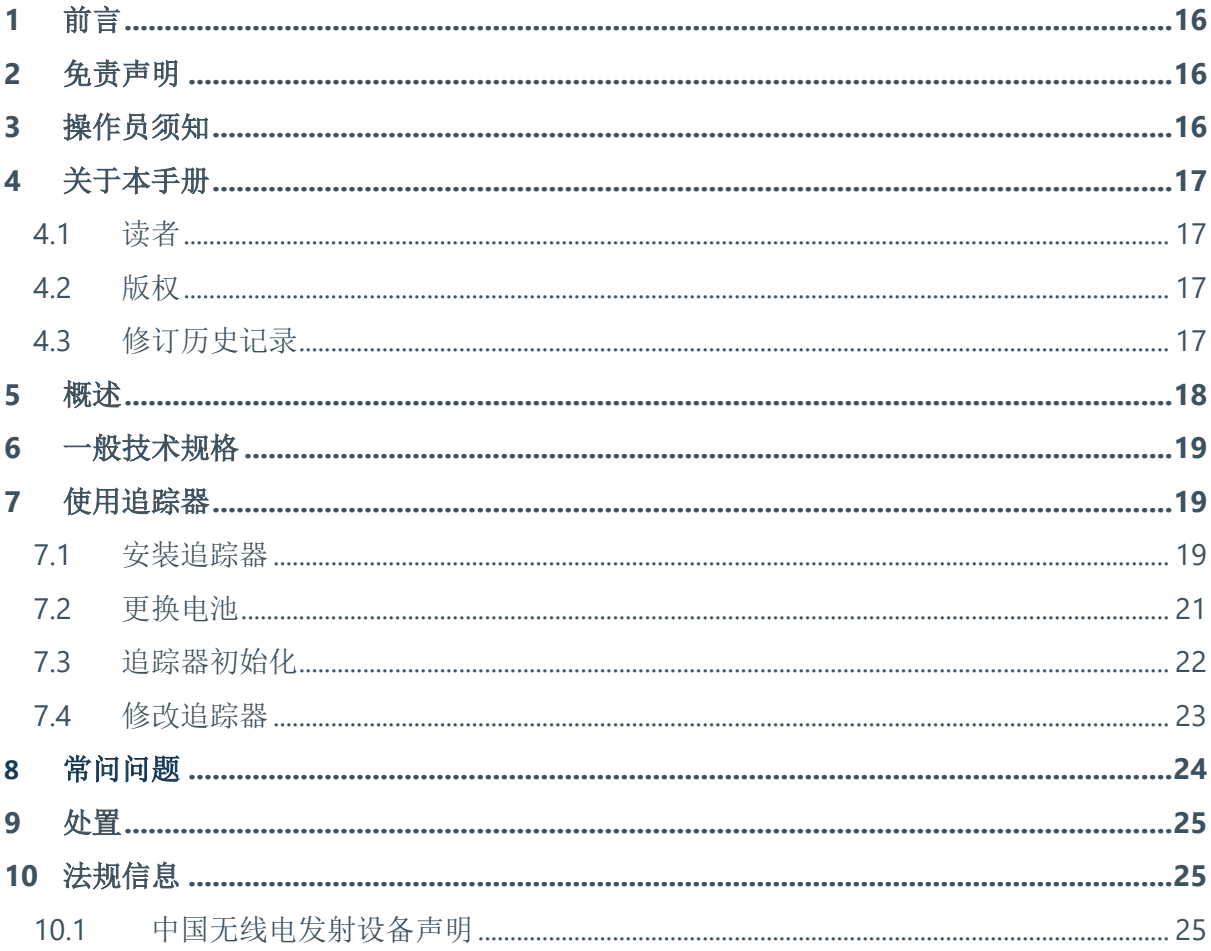

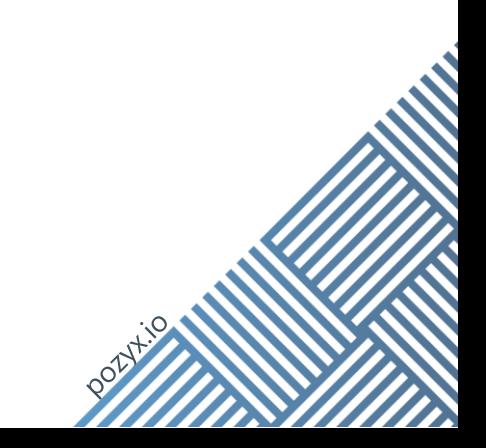

### 12前言

在使用本产品之前,请仔细阅读本手册。此外,请阅读并遵循适用于具体安装的"操作员"或 "被许可人"说明。

为了获得最佳性能,实现令人满意的连续安全操作,在操作设备之前,请通读并理解这些说明。

### 13免责声明

本手册中列出的信息、说明和部件在发布之日适用且为最新。Pozyx 保留修改权利,如有变更, 恕不另行通知。

### 14操作员须知

操作员有责任确保参与使用或操作本设备的所有人员都遵守所有安全和操作说明。如果设备存 在故障或操作员不完全了解设备的操作,在任何情况下都不得使用本设备。

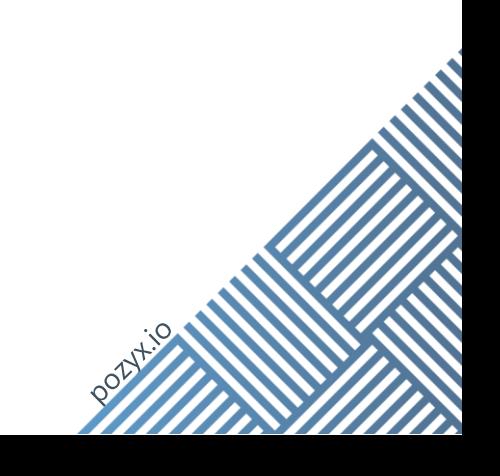

### 15关于本手册

#### 15.1 读者

本手册适用于工业追踪器与 Pozyx 企业系统结合使用的用户。系统之外的所有其他用途均被视 为不合规,这会使追踪器、系统或所有 Pozyx 硬件的保修失效。

#### 15.2 版权

版权所有。未经出版商事先明确书面许可,不得以电子方式、机械方式、影印、录制或其他方 式对本文档的任何部分进行复制和传播。

有关获得转载和摘录许可的信息,请联系 POZYX NV。内容和插图如有更改,恕不另行通知。

#### 15.3 修订历史记录

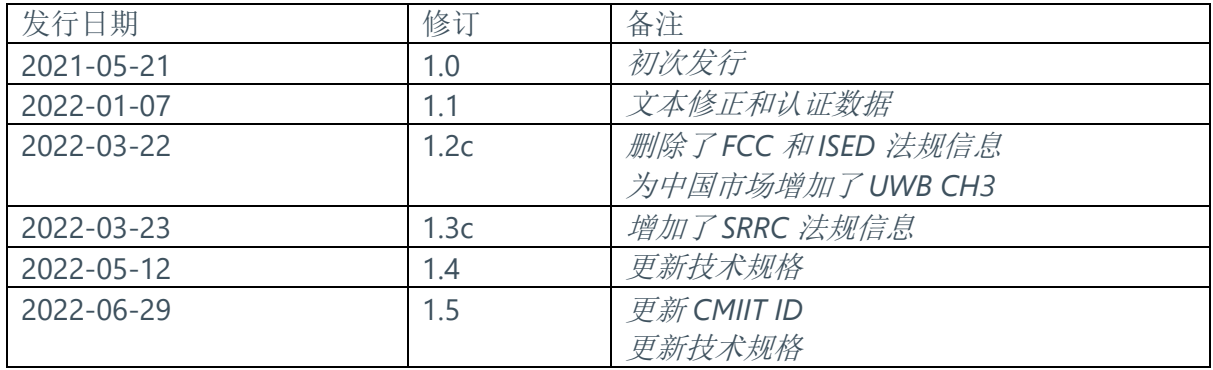

### 16概述

Pozyx 工业追踪器作为 Pozyx 基础设施的一部分,可跟踪物品、叉车、托盘或其他设备。追踪 器将位置数据发送到 Pozyx 锚机, Pozyx 锚机再处理信息并发送到网关, 从而提供实时坐标数 据流。工业追踪器专门针对要求苛刻的环境设计,防护等级为 IP66 和 IP67。它外形小巧,选 装件简单,可将它安装到物品(磁铁、螺钉或轮胎包装)上。

工业追踪器在 **Pozyx** 企业系统内工作,需要通过锚机、开关和网关等基础设施精准转换实时 坐标数据流中的位置。

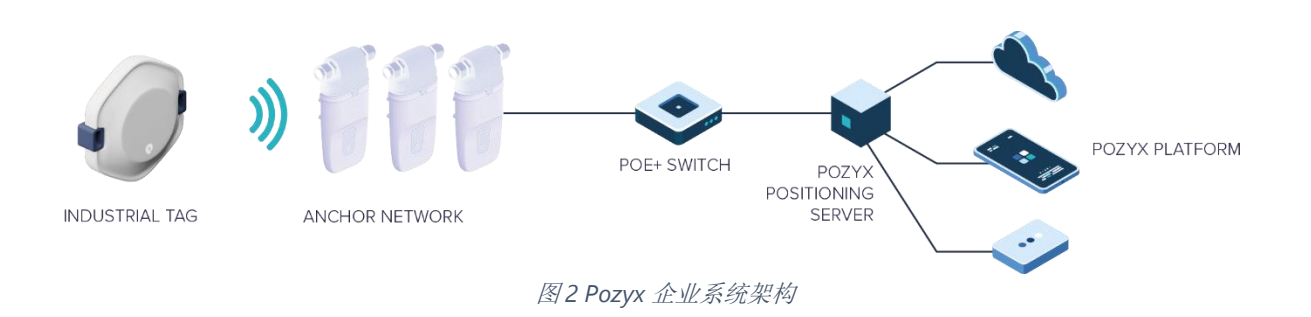

Pozyx 架构包括三个主要部分:

- 锚机和追踪器网络。该网络由两种类型的设备组成:追踪器和锚机。追踪器是一种 移动 设备,用于实时跟踪物品或人员的位置。锚机是针对众所周知的固定位置的 信号捕获设备。
- 本地网关。该设备是定位服务器,通过以太网连接到锚机。它收集从锚机接收到的 所有数据并将其转换为位置。通过连接网关,用户可以接收到实时定位数据。
- Pozyx 网络应用程序。Web 应用程序是配置和管理 Pozyx 系统的可视化界面。可以 从网关本身或 Pozyx 云本地运行。

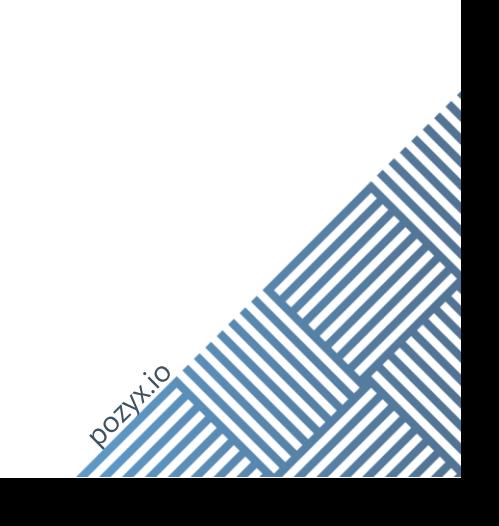

### 17一般技术规格

有关详细的技术规格,请查阅 **Pozyx** 工业追踪器数据表。

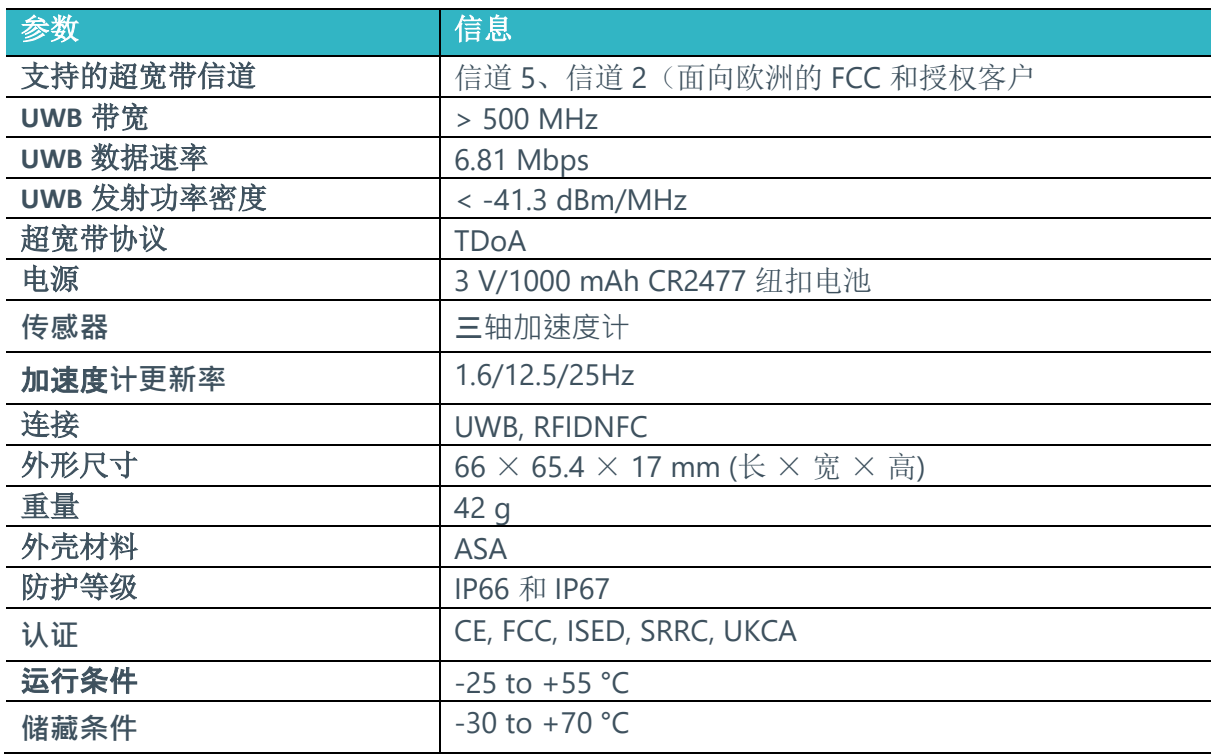

电池寿命:

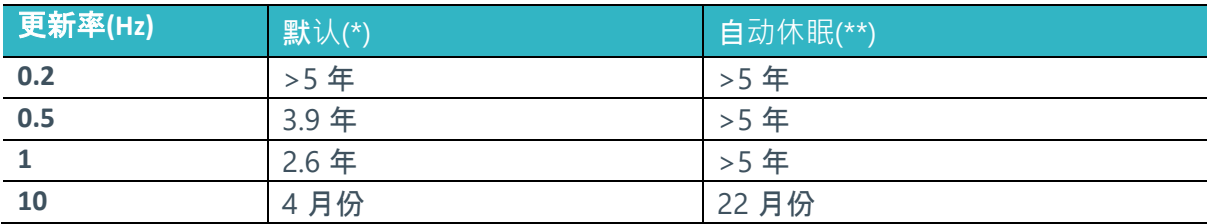

(\*) 在受控条件下在室温下有效的寿命

(\*\*) 启用自动睡眠功能,标签在 90% 的时间里是静态的,静态闪烁频率配置为 0.1 Hz

### 18使用追踪器

#### 18.1 安装追踪器

工业追踪器可以安装到用户想要跟踪的物品上,从叉车上的托盘到设备都可安装。为了便于安 装追踪器,追踪器随附不同的选装件:

• 追踪器可通过背面的磁铁安装到金属物品上,下图用红色突出显示。

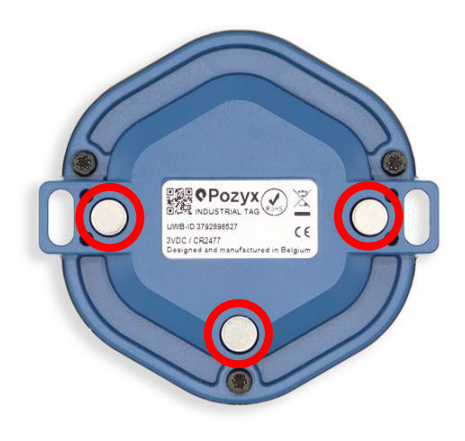

• 追踪器也可通过 **2** 个 **M4** 螺钉使用两侧的孔眼安装:

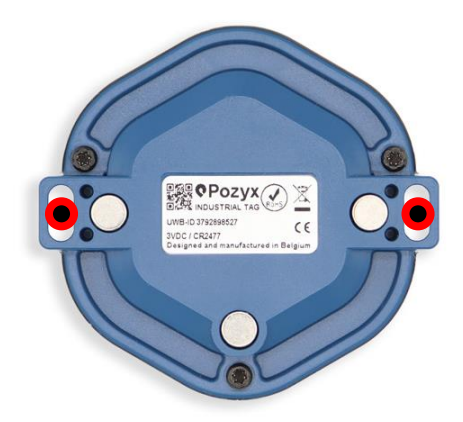

• 或者,可使用扎带穿过孔眼将工业追踪器安装到物品上:

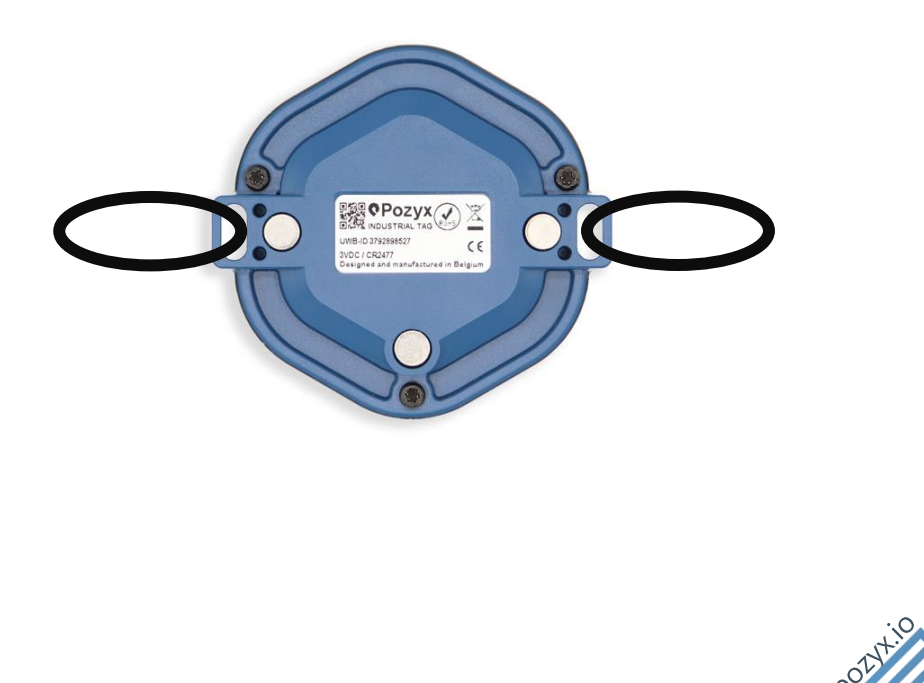

#### 18.2 更换电池

工业追踪器采用可轻松更换的 3 V/1000 mAh CR2477 纽扣电池。

- 8. 翻转工业追踪器,使背面朝上。
- 9. 使用 T8 梅花螺丝刀卸下 3 颗螺钉, 取下后盖。

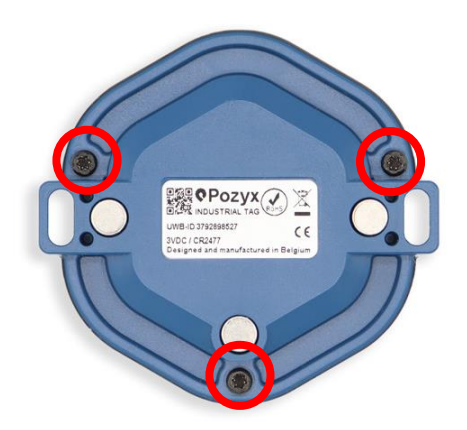

21

- 1. 从电池座中取出电池。
- 2. 取出纽扣电池。
- 3. 将新的 CR2477 纽扣电池放入电池座中,使正极一面朝上。
- 4. 确保印刷电路板再次与外壳内的针脚对齐,然后将后盖放置到位。
- 5. 再次拧紧 3 颗螺钉,固定后盖。

#### 18.3 追踪器初始化

要开始在您的 Pozyx 企业系统设置中使用工业追踪器,需要通过 NFC 阅读器和 Pozyx 设备配 置器激活每个追踪器。可用于改变追踪器的定位协议(TDOA 或 TWR)、ID、UWB 设置和更 新率等定位参数。

- 8. 从 Pozyx 网站下载 Pozyx 设备配置器:
	- a. <https://pozyx.io/products-and-services/device-configurator/>
- 9. 安装 Pozyx 设备配置器。
- 10. 将 NFC 阅读器连接到您的电脑。
- 11. 将工业追踪器放在阅读器上,使正面朝下,背面朝向您。
- 12. 打开 Pozyx 设备配置器, 选择激活即可激活追踪器

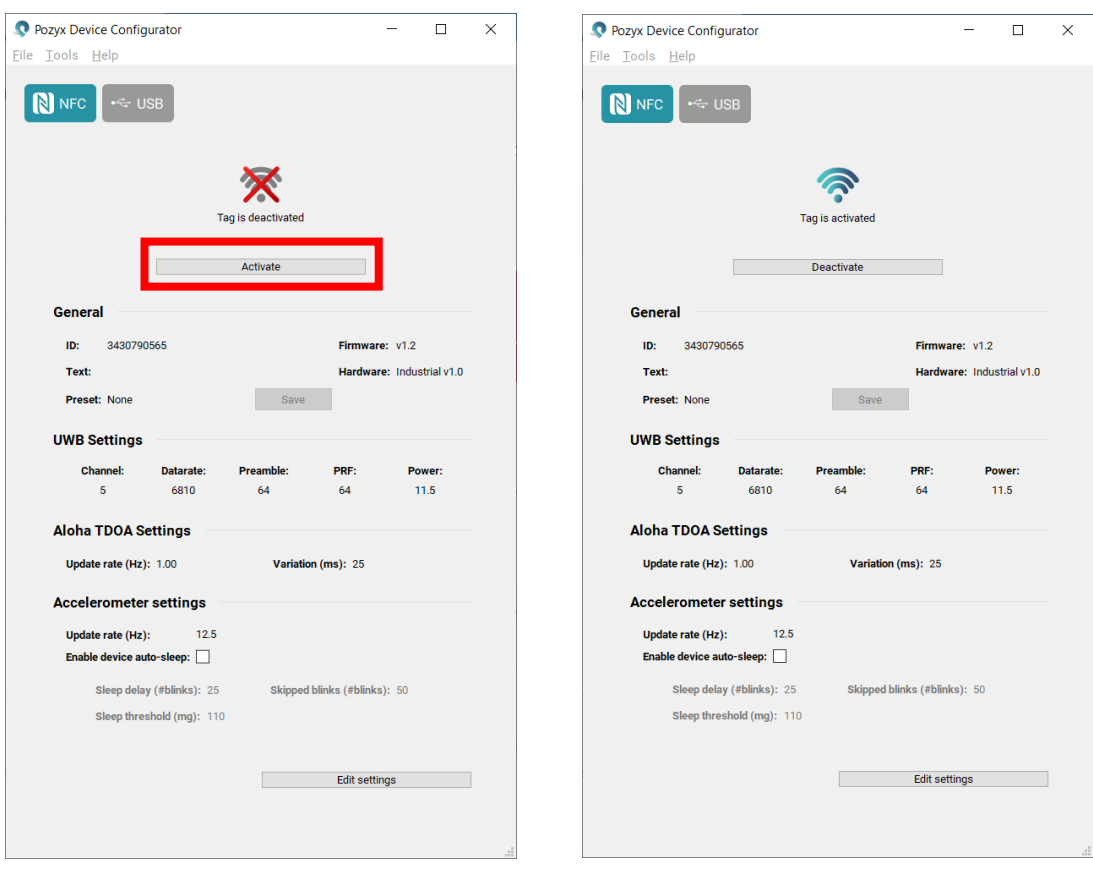

#### 18.4 修改追踪器

可使用 Pozyx 设备配置器修改许多追踪器设置。

- 1. 将工业追踪器放在 NFC 阅读器上,使正面朝下,背面朝向您。
- 2. 打开 Pozyx 设备配置器,选择屏幕底部的编辑设置。

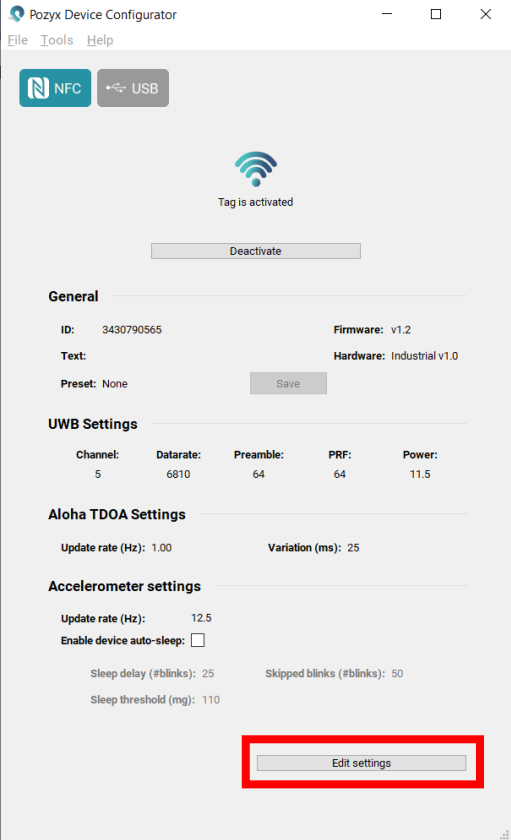

3. 现在可以修改设置

可以修改以下设置:

- 一般设置
	- o *ID*:在整个应用程序堆栈、Web 应用程序和 MQTT 流中,都会用到 ID。
	- o 文本: 将文本标签分配给 Web 应用程序中显示的追踪器
	- o 预设:允许将设置组合保存在预设中,这样可以轻松应用于不同追踪器。保存 的设置有:Aloha TDOA 设置、加速度计设置和按钮配置
- **Aloha TDOA** 设置
	- o 更新率: 允许更改每秒发送新定位数据的次数。一次位置传输被称为一次"实 时数据传输"。"变化"是减少多个追踪器之间数据包冲突的参数。在大多数 情况下,将它保持在 **10 ms** 应该没问题。
- o 变化 • 加速度计设置
	- o 更新率: 允许更改加速度计更新率。加速度计的配置与定位更新率(=TDOA 更 新率)无关,但我们建议 TDOA 更新率和加速度计更新率大致一致,因为一次 **TDOA** 实时数据传输最多可以包含 **28** 个加速度计测量值。这意味着如果我们 的加速度计更新率为 25 Hz, TDOA 更新率为 0.5 Hz, 则需要在一次实时数据传 输中发送 50 个测量值。如果发生这种情况,追踪器将丢掉前 22 个测量值,只 传输最后 28 个测量值。如果您不想丢失加速度计更新,请确保您的更新率符合 以下公式: (加速度计更新率 (Hz)) / (TDOA 更新率 (Hz)) < 28
	- o 自动休眠:允许更改休眠设置。加速度计还可用于控制休眠功能。当追踪器处 于休眠状态时,更新率会降低,从而节省电池电量,延长电池寿命。休眠模式 功能可通过以下设置进行配置:
		- 休眠延时: 追踪器只有在至少等于休眠延时的实时数据传输次数内没有 移动时,才能进入休眠模式。
		- 休眠阈值设置决定追踪器保持激活所需的移动量。
		- 跳过的实时数据传输提供在追踪器处于休眠模式时将被忽略且不发送的 实时数据传输次数。

可以在以下位置找到有关标签配置的最新信息 [https://docs.pozyx.io/enterprise/configuring](https://docs.pozyx.io/enterprise/configuring-the-tags)[the-tags.](https://docs.pozyx.io/enterprise/configuring-the-tags)

### 19 常问问题

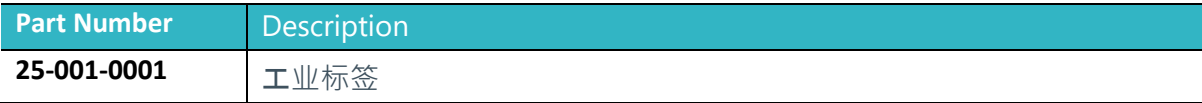

### 20处置

当产品使用寿命结束时,请根据当地法律法规妥善处置。

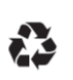

#### 包装材料的处置

(欧盟关于包装和包装废弃物的指令 94/62/EC) 该标志表示产品的包装材料可以回收利用。

#### 本产品的处置

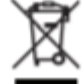

(欧盟关于废弃电气和电子设备的指令 2012/19/EU) 该标志出现在产品、附件或说明书上,表示产品及其电子附件(例如交流/直 流转换器)在使用寿命结束时不得与其他生活垃圾一起处置。为了防止不受 控制的废物处置可能对环境或人类健康造成危害,请将这些物品与其他类型 的废物分开,认真负责回收,促进材料资源的可持续再利用。 家庭用户应联系本产品的供应商或当地政府办公室,详细了解可以将这些物 品送到何处以及如何进行环保回收。 商业用户应联系供应商,核实采购合同的条款和条件。本产品及其电子附件 不得与其他商业废物混合处置。

有关最近的回收站的信息,请联系当地市政办公室。

### 21法规信息

#### 21.1 中国无线电发射设备声明

制造商:Pozyx

产品编号:250010001

CMIIT ID:2022DJ8489

禁止在航空器上使用超宽带(UWB)设备。

在《中华人民共和国无线电频率划分规定》的脚注"CHN12"中列出的射电天文台址周围 1 公 里范围内禁止使用超宽带(UWB)无线电发射设备。

超宽带(UWB)无线电发射设备使用时,不得对其它无线电业务的电台产生无线电干扰,也不 得向其它无线电业务的电台提出干扰保护要求。

产品中有害物质的名称及含量

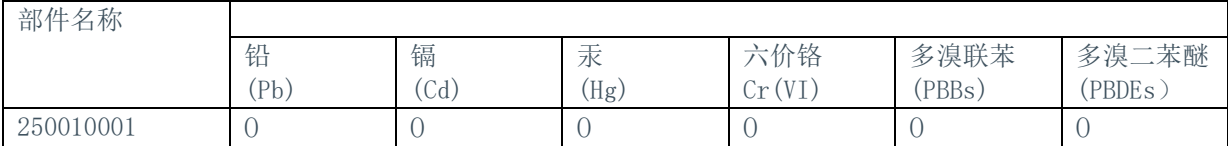

本表格依据 SJ/T 11364 的规定编制

O:表示该有害物质在该部件所有均质材料中的含量均在 GB/T 26572 规定的限量要求以下。

X:表示该有害物质在该部件某一均质材料中的含量超出 GB/T 26572 规定的限量要求。

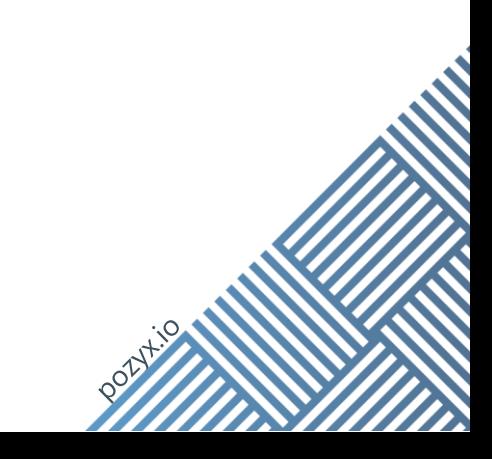